## Send a Fax for Free!

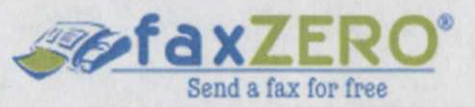

**YOUWILL NEED:**

**-Fax number of the recipient.**

**-Your own personal email account to receive confirmation that the fax went through.**

-Electronic copy of the document, 3 pages or less. Acceptable electronic formats: .doc, .docx, .rtf, .pdf, .xls, or .xlsx.

## Directions:

1. Go to <http://faxzero.com/> and fill out the sender & receiver information. Only the starred fields (\*) are required.

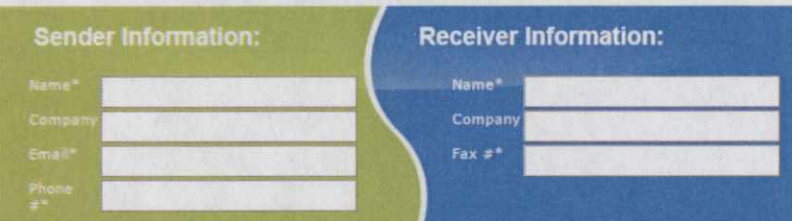

2.Click choose files and find the document on the computer and click open to upload the document.

3. Enter the confirmation code.

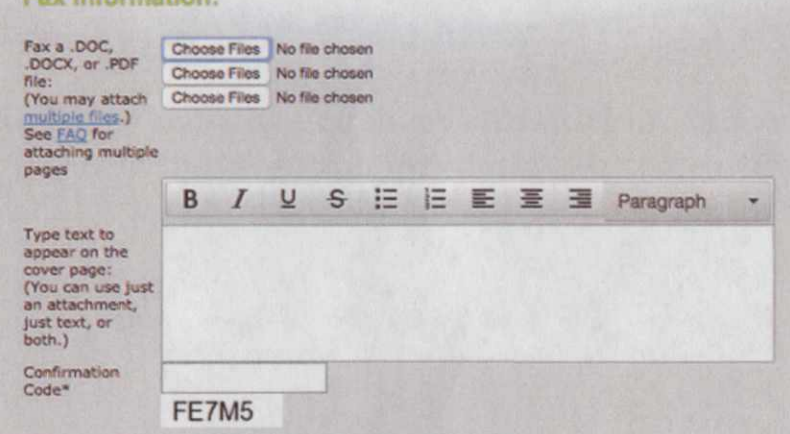

4. Click "Send Free Fax Now" at the bottom of the page.

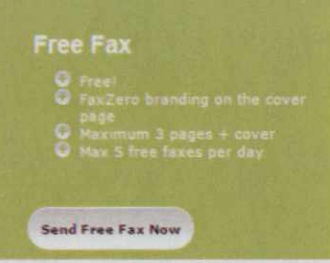

5. To send the fax, check your email and click the link in the message from faxZero. 6. Confirmation will be sent to your email account after the fax goes through.

## Receive a Fax!

foxbetter Easy Internet Faxing

This website allows you to send faxes for free, but:

- You cannot send faxes from this account for free, only receive. -The faxed document will be in PDF format only. -You must sign up for an account to use the service.

## Directions:

1. You must have a personal email account to receive a fax. 2. Go to http://www.faxbetter.com/ and sign up for a free account by entering your email address and making up a password. Check the box that reads "I agree to the Terms of Service". Click "Get My Free Fax Number".

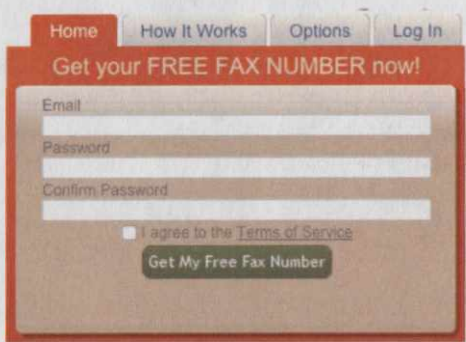

3. Once you're in your FaxBetter Account you will see your Inbox. Look in the upper righthand corner for your new toll-free fax number. NOTE: If you do not regularly use this fax number, the account will expire and you will have to sign up again.

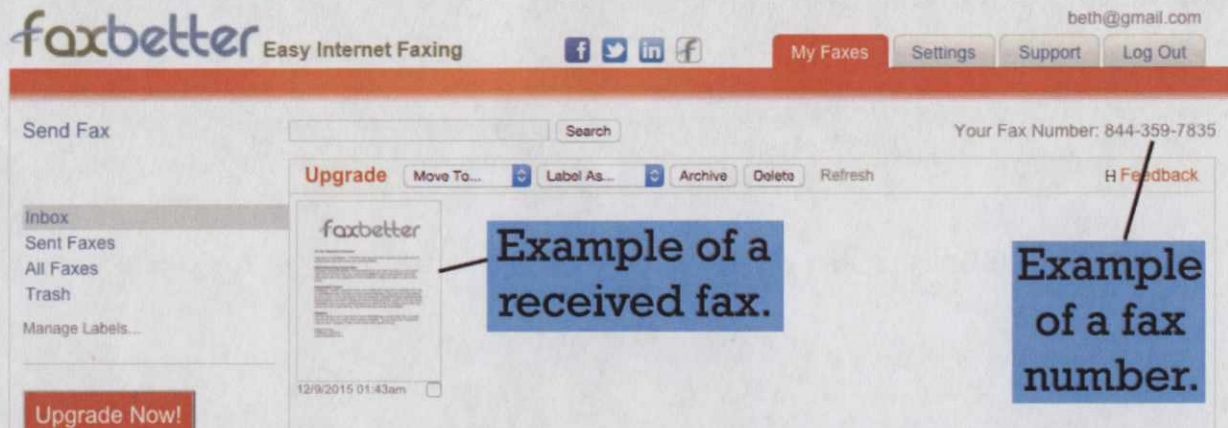

4. You can retrieve documents sent to you in this inbox and also from the email account you used to sign up. Print the fax by opening the PDF attached to the email received from FaxBetter.